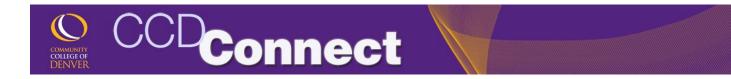

## How to Check Final Grades

1. Login to CCDConnect at <u>www.CCD.edu</u>.

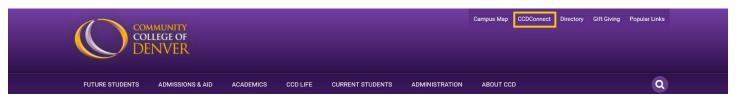

2. Once logged in, click on the Final Grades Dashboard icon. Your grades will appear when they are available for the semester.

| DASHBOARD     |               |                                   |              |              |               |                     |  |
|---------------|---------------|-----------------------------------|--------------|--------------|---------------|---------------------|--|
| Student Tools | Course Access | +<br>Add/Drop                     | Final Grades | Office 365   | Financial Aid | \$<br>Financial Aid |  |
| 8             | 2             | Classes                           | E            |              | Requirements  | Award               |  |
| Pay My Bill   | COF           | Update<br>Personal<br>Information | Transcripts  | Degree Check | Student Email |                     |  |